# SmartCD.G2

Handbok 29.08.2020

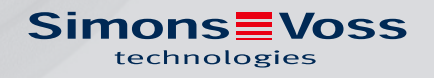

## Innehållsförteckning

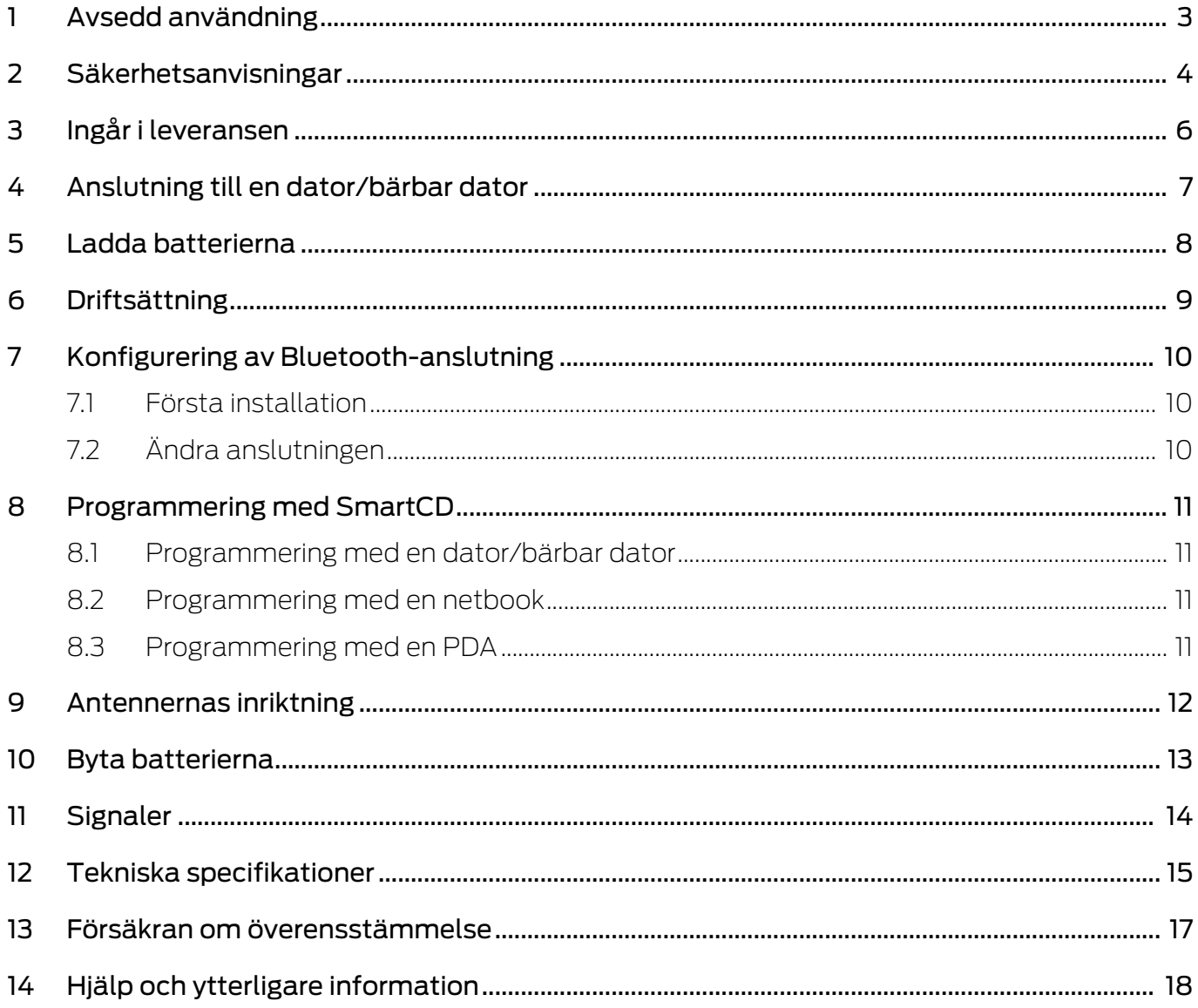

## <span id="page-2-0"></span>1 Avsedd användning

SmartCD.G2 är en programmeringsenhet som utvecklats speciellt för användning på en dator/netbook/laptop eller i kombination med en Windows Mobile 5.x / 6.x PDA (Personal Digital Assistant). Med enheten kan du på ett mycket enkelt sätt programmera och läsa av alla digitala komponenter i SimonsVoss-systemet 3060 (låscylinder, transponder, SmartHandle och SmartRelä)

För att programmera digitala passiva SimonsVoss-produkter (MPvarianter) behöver du programmeringsenheten SmartCD.MP.

## <span id="page-3-0"></span>2 Säkerhetsanvisningar

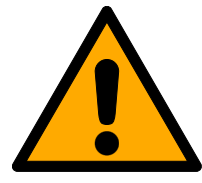

#### **VARNING**

Litiumbatterierna som sitter i programmeringsenheten kan orsaka brand eller brännskador om de hanteras på felaktigt sätt. De får inte öppnas, värmas över 70 °C eller brännas.

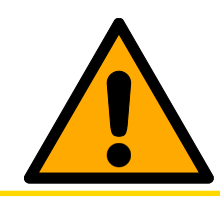

### **OBSERVERA**

Batterierna får inte tas ur eller bytas. Förbrukade batterier kan bytas ut av SimonsVoss Technologies GmbH mot en avgift.

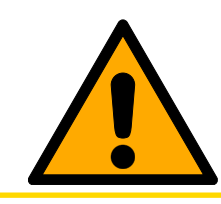

#### **OBSERVERA**

Enheten får inte falla till marken eller utsättas för andra typer av kraftiga stötar.

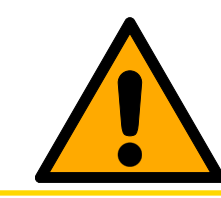

#### **OBSERVERA**

Undvik direkt solstrålning.

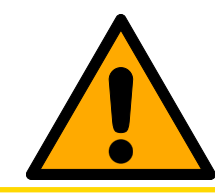

#### **OBSERVERA**

Håll enheten borta från magnetiska störkällor.

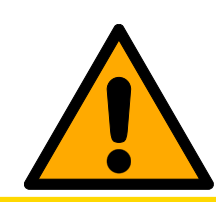

#### **OBSERVERA**

Programmeringsenhetens ytterhölje får inte ändras eller öppnas.

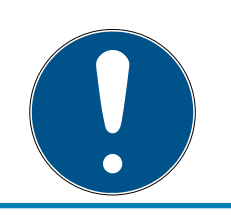

#### **INFO**

Ladda de integrerade batterierna i minst 3 timmar före den första användningen.

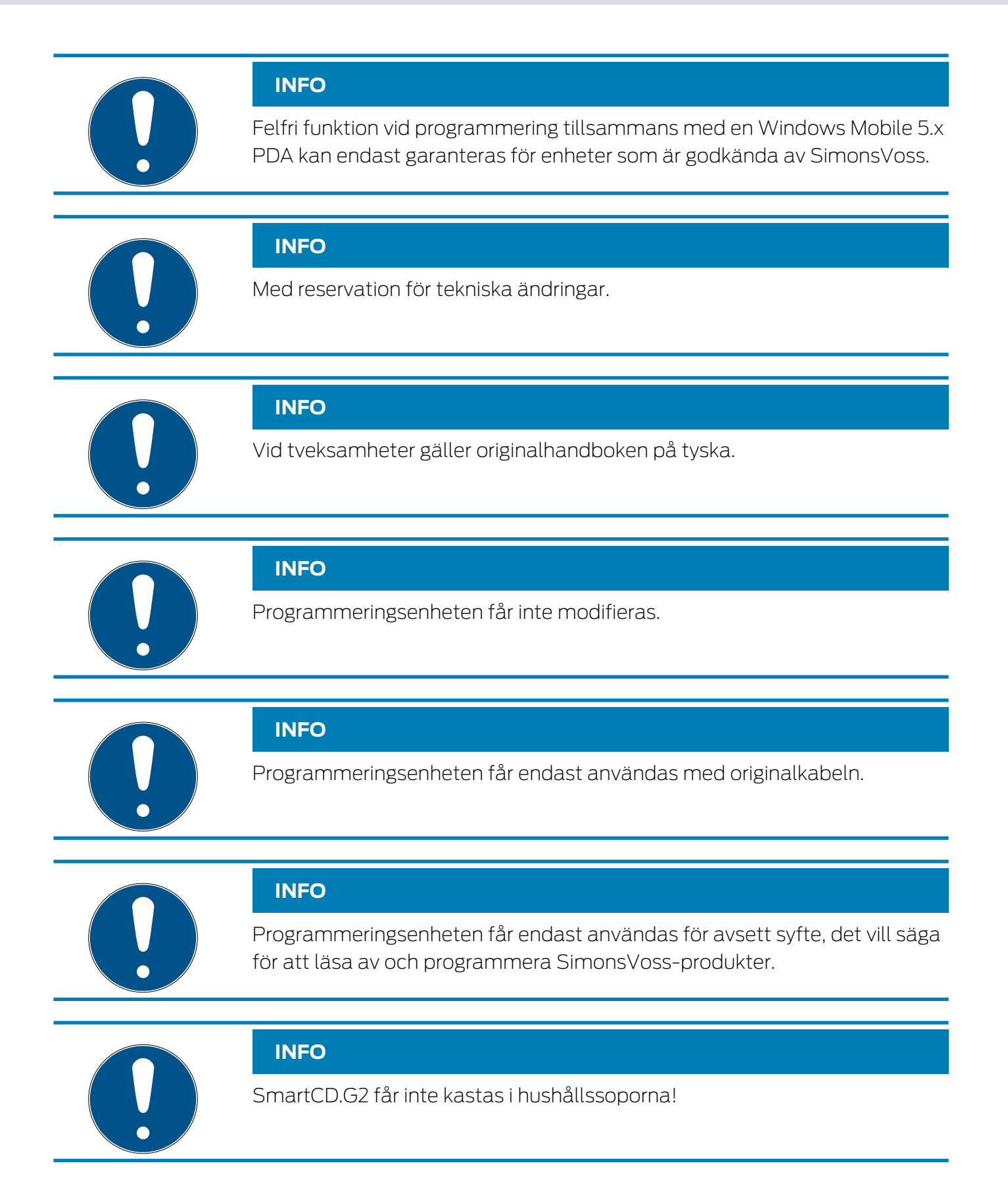

## <span id="page-5-0"></span>3 Ingår i leveransen

- Programmeringsenhet SmartCD.G2 (inkl. fast installerade batterier)
- Kabel för anslutning till ett USB-gränssnitt

För att kunna använda SmartCD.G2 behövs även SimonsVossprogrammet LDB resp. LSM, för mobil programmering på plats behövs SmartLSM. Dessa ingår inte i leveransen utan måste köpas separat.

Läs PDA-tillverkarens bruksanvisning innan du börjar använda enheten.

Programvara och drivrutiner finns på SimonsVoss hemsida i serviceområdet under nedladdning av programvara ([https://www.simons](https://www.simons-voss.com/se/support/nerladdning-av-programvara.html)[voss.com/se/support/nerladdning-av-programvara.html](https://www.simons-voss.com/se/support/nerladdning-av-programvara.html)).

## <span id="page-6-0"></span>4 Anslutning till en dator/bärbar dator

SmartCD.G2 kan anslutas direkt till en dator eller en bärbar dator via ett ledigt USB-gränssnitt med den medföljande kabeln.

Med en SmartCD.G2 tillsammans med dator/netbook/bärbar dator kan du programmera alla digitala lås och alla aktiva transpondrar/ transpondermedier till SimonsVoss-systemet 3060.

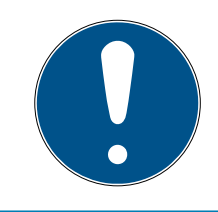

#### **INFO**

Vid programmering med PDA och SmartCD.G2 ska anslutningskabeln från SmartCD.G2 till datorn/bärbara datorn dras ut igen. SmartCD kan inte anslutas till en dator/bärbar dator via Bluetooth.

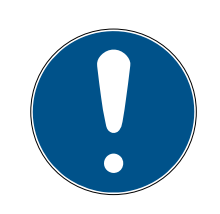

#### **INFO**

Innan du ansluter SmartCD.G2 till USB-gränssnittet ska du se till att Bluetooth-gränssnittet inte är aktivt. Efter ca 15 minuter slås Bluetoothfunktionen från automatiskt. Den kan även slås från manuellt med knappen på programmeringsenheten. I annat fall fungerar inte kommunikationen via USB-gränssnittet.

Transpondrar kan endast programmeras om SmartCD.G2 är ansluten direkt (via USB-kabel) till en dator/netbook/bärbar dator och programmet LSM (Locking System Management) är installerat.

## <span id="page-7-0"></span>5 Ladda batterierna

De inbyggda batterierna laddas genom att man ansluter SmartCD.G2 till datorn/netbooken/den bärbara datorn via USB-kabel. Batterierna i SmartCD.G2 laddas sedan via USB-gränssnittet.

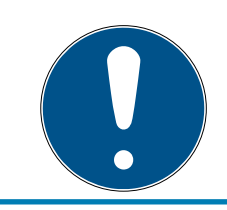

#### **INFO**

Ladda de integrerade batterierna i minst 3 timmar före den första användningen.

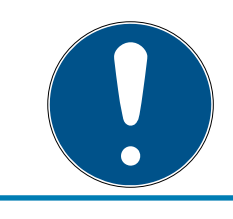

#### **INFO**

USB-gränssnittet kan eventuellt avaktiveras på frånslagna bärbara datorer!

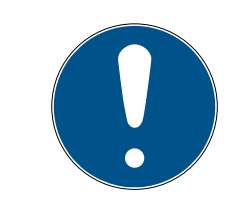

#### **INFO**

Om du inte ska använda SmartCD.G2 under en längre period, ska du ansluta SmartCD.G2 till USB-gränssnittet. Detta motverkar att batterierna självurladdas och enheten är alltid driftklar.

Om du använder en passiv extern USB-hubb (utan egen strömförsörjning) kan det uppstå problem vid användning av flera enheter eftersom USBgränssnittet inte kan leverera tillräckligt med ström. Ladda därför SmartCD.G2 direkt på ett ledigt USB-gränssnitt på datorn/netbooken/den bärbara datorn, eller använd en aktiv USB-hubb (med egen strömförsörjning).

## <span id="page-8-0"></span>6 Driftsättning

De inbyggda batterierna är redan laddade, så enheten är klar för användning.

Innan du använder SmartCD.G2 för första gången rekommenderar vi att du laddar den i 3-4 timmar på USB-porten.

Programmeringsnenheten används i följande steg:

- Installera LSM-Software. Nödvändiga drivrutiner för SmartCD.G2 installeras automatiskt fr.o.m. LSM 3.3.
- Anslut SmartCD.G2 till datorn/netbooken/den bärbara datorn via USBporten.

Utför följande steg för att använda SmartCD med en PDA:

- Installera låsschemaprogrammet SmartLSM via ActiveSync på PDA:n.
- Parkoppla SmartCD och PDA via Bluetooth (genomförs via SmartLSM).
- Ställ in COM-porten på PDA:n för SmartCD (genomförs via SmartLSM).

## <span id="page-9-0"></span>7 Konfigurering av Bluetooth-anslutning

#### <span id="page-9-1"></span>7.1 Första installation

När SmartCD.G2 ansluts till PDA:n ska du kontrollera att båda enheterna

- är tillslagna och kan identifieras via Bluetooth,
- **B** befinner sig i närheten av varandra.

För mer information om parkoppling mellan SmartCD.G2 och PDA hänvisas till handboken "SmartLSM" och ev. till PDA-tillverkarens användarhandbok.

Som SimonsVoss-enhet väljer du "SV [serienumret på din enhet]".

Första gången du parar ihop PDA och SmartCD.G2 ska du se till att det inte befinner sig flera olika SmartCD.G2 med aktiverad Bluetooth inom mottagningens räckvidd.

#### 7.2 Ändra anslutningen

<span id="page-9-2"></span>Du kan när som helst ändra den inställda Bluetooth-anslutningen, för att till exempel genomföra programmering med en annan SmartCD.G2.

För mer information, se handboken "SmartLSM".

## <span id="page-10-0"></span>8 Programmering med SmartCD

Vid programmering ska minimiavståndet mellan SmartCD och låset vara ca 10 cm, för Smart Relä ca 30 cm och för blocklås ca 70 cm.

#### 8.1 Programmering med en dator/bärbar dator

<span id="page-10-1"></span>På datorn/den bärbara datorn ska den aktuella versionen av Software Locking Data Base (LDB) 1.50 a eller högre vara installerad, resp. Locking System Management (LSM) 2.2 eller högre. För nyinstallation eller uppdatering av programvaran ansluts en programmeringsenhet till datorn/ bärbara datorn.

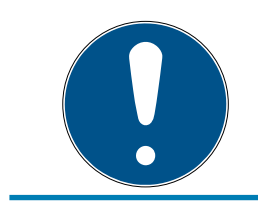

#### **INFO**

För att kunna installera programmet under Windows måste du ha administratörsbehörighet!

#### 8.2 Programmering med en netbook

<span id="page-10-2"></span>Den aktuella versionen av LSM måste vara installerad på netbooken.

Den aktuella versionen av LSM Mobile måste installeras på PDA:n med hjälp av ActiveSync.

Nu kan du överföra ett låsschema som skapats på datorn/den bärbara datorn genom export till ett externt lagringsmedium (t.ex. USB-minne) till netbooken. Ytterligare information finns i handboken till LSM Mobile.

#### 8.3 Programmering med en PDA

<span id="page-10-3"></span>Den aktuella versionen av LDB måste vara installerad på datorn/bärbara datorn. Dessutom ska desktopprogrammet i PDA vara inställt på datorn/ bärbara datorn. Vid den första installationen på PDA:n ska en ActiveSync utföras.

Den aktuella versionen av SmartLSM måste installeras på PDA:n med hjälp av ActiveSync.

Nu kan du överföra ett låsschema som har skapats på datorn/den bärbara datorn till PDA:n genom en ActiveSync. Ytterligare information finns i PDAbruksanvisningen.

## <span id="page-11-0"></span>9 Antennernas inriktning

Nedan visas antenninställningen för utvalda komponenter för att man ska kunna genomföra en felfri programmering. Om antennen till SmartCD.G2 och till låset är justerade parallellt till varandra får du högsta möjliga räckvidd under programmeringen.

Avståndet mellan antennerna bör i regel vara minst 10 för att överstyrning ska undvikas.

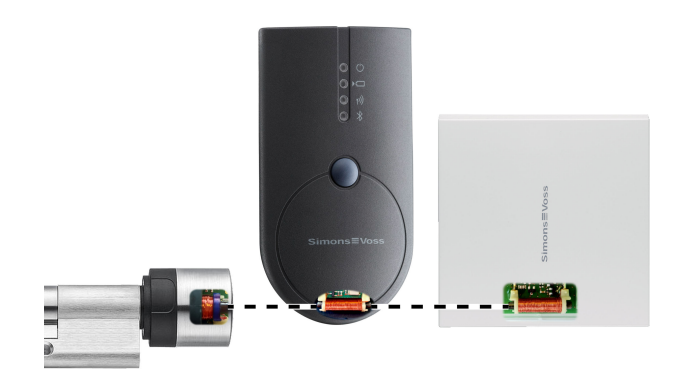

I detta exempel är alla antenner parallella till varandra.

## 10 Byta batterierna

<span id="page-12-0"></span>Kontakta din återförsäljare för att låta SimonsVoss Technologies GmbH byta batterierna mot en avgift.

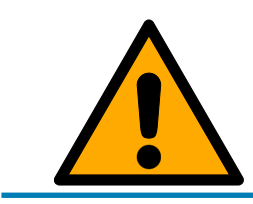

## **INFO**

Försök aldrig att byta ut batterierna själv!

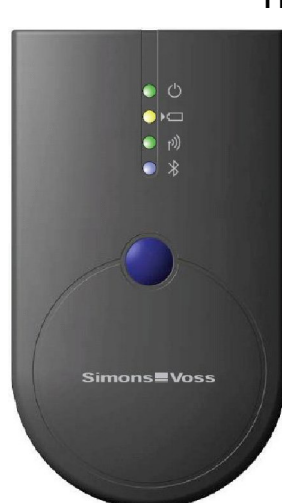

## <span id="page-13-0"></span>11 Signaler

- LED 1 | grön | POWER LYSER: Enheten är driftklar.
- LED 1 | grön | POWER BLINKAR: Stand-by-läge

Den första lysdioden (grön/POWER) lyser vid anslutning via USB på datorn/den bärbara datorn/netbooken resp. utan USB-anslutning först när SmartCD.G2 slås på med knappen. För att spara ström kan man slå från enheten med knappen igen.

- LED 2 | gul | BATTERI LYSER: Batterierna laddas.
- LED 2 | gul | BATTERI SLÄCKT: Batterierna är fullständigt laddade.

Den andra lysdioden (gul/BATTERI) lyser endast när SmartCD.G2 är ansluten via USB med t.ex. datorn för laddning och minst ett av batterierna måste laddas.

- LED 3 | grön | TRÅDLÖST BLINKAR SNABBT: Kommunikation med ett SimonsVoss-lås.
- LED 3 | grön | TRÅDLÖST BLINKAR LÅNGSAMT: Ingen anslutning.

Den tredje lysdioden (grön/TRÅDLÖST) aktiveras endast när trådlös kommunikation pågår (t.ex. programmering, avläsning) mellan SmartCD.G2 och ett lås.

- LED 4 | blå | BLUETOOTH LYSER: Bluetooth aktiv.
- LED 4 | blå | BLUETOOTH SLÄCKT: Bluetooth inaktiv.

Den fjärde lysdioden (blå/BLUETOOTH) tänds när Bluetooth-gränssnittet används under programmering, avläsning och återställning, och släcks sedan igen.

## 12 Tekniska specifikationer

<span id="page-14-0"></span>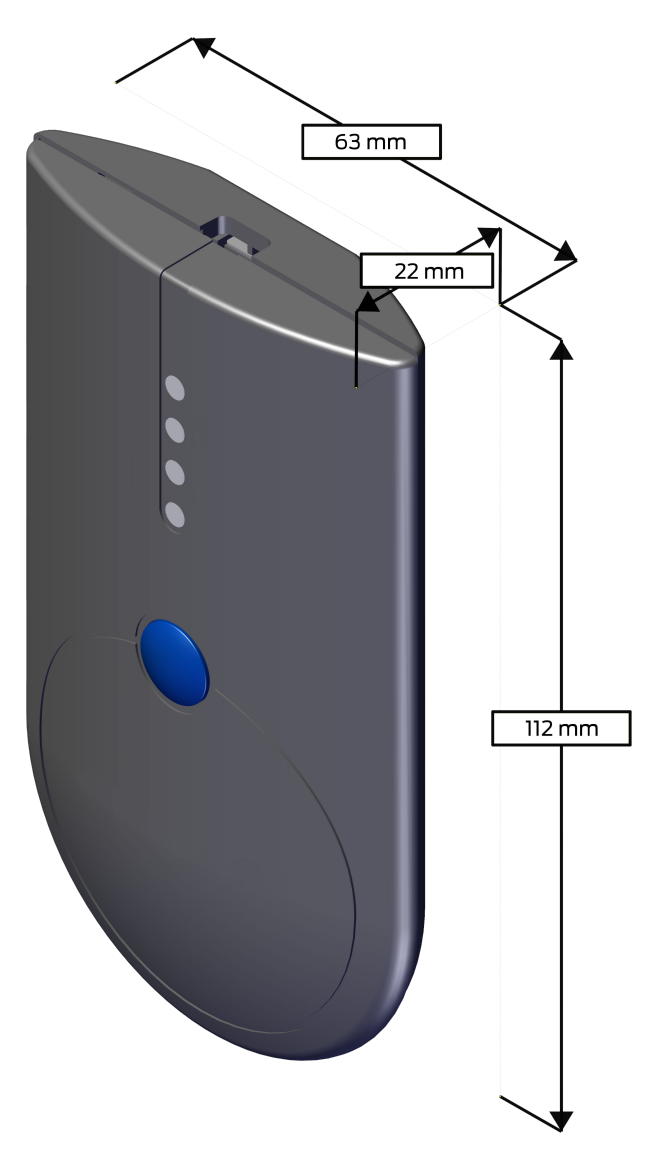

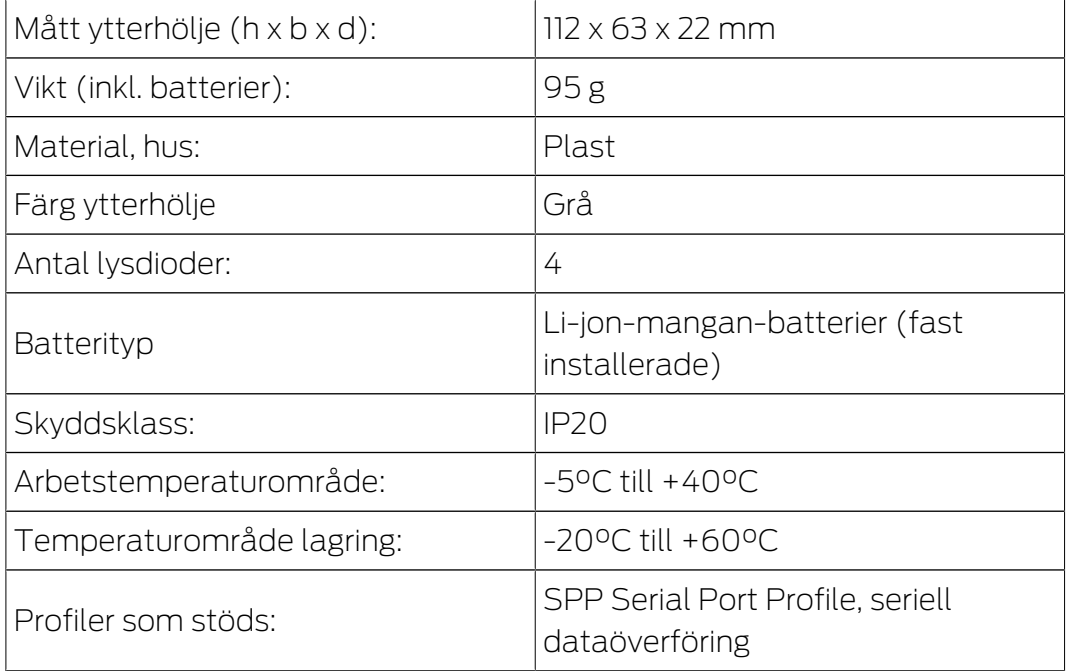

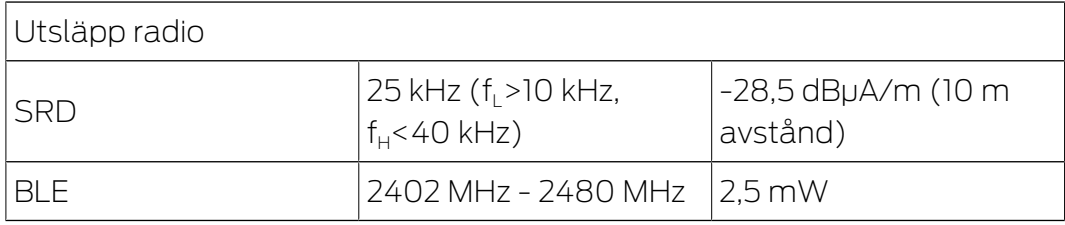

Det finns inga geografiska begränsningar inom EU.

### <span id="page-16-0"></span>13 Försäkran om överensstämmelse

Häri förklarar SimonsVoss Technologies GmbH att varan SMARTCD.G2 uppfyller följande riktlinjer:

- <sup>11</sup> 2014/53/EU "Stationsutrustning"
- **2014/30/EU "EMC"**
- $\blacksquare$  2011/65/EU "RoHS"
- **2012/19/EU "WEEE"**
- liksom förordningen (EG) 1907/2006 "REACH"

Den fullständiga texten till EU-försäkran om överensstämmelse finns på följande internetadress: <https://www.simons-voss.com/se/certifikat.html>.

 $C<sub>f</sub>$ 

## <span id="page-17-0"></span>14 Hjälp och ytterligare information

#### Infomaterial/dokument

Detaljerad information om drift och konfiguration samt andra dokument finns på SimonsVoss webbplats under rubriken Dokument ([ttps://](https://www.simons-voss.com/de/downloads/dokumente.html) [www.simons-voss.com/se/nerladdningar/dokument.html](https://www.simons-voss.com/de/downloads/dokumente.html)).

#### Programvara och drivrutiner

Programvara och drivrutiner finns på SimonsVoss hemsida i serviceområdet under nedladdning av programvara ([https://www.simons](https://www.simons-voss.com/se/support/nerladdning-av-programvara.html)[voss.com/se/support/nerladdning-av-programvara.html](https://www.simons-voss.com/se/support/nerladdning-av-programvara.html)).

#### Försäkringar om överensstämmelse

Försäkringar om överensstämmelse för denna produkt finns på SimonsVoss webbplats under rubriken Certifikat ([https://www.simons](https://www.simons-voss.com/se/certifikat.html)[voss.com/se/certifikat.html](https://www.simons-voss.com/se/certifikat.html)).

#### Avfallshantering

- Produkten (SMARTCD.G2) får inte slängas i hushållssoporna utan ska lämnas in på en kommunal uppsamlingsplats för elektriskt och elektroniskt avfall i enlighet med direktiv 2012/19/EU.
- Defekta eller uttjänta batterier ska återvinnas i enlighet med direktiv 2006/66/EG.
- Beakta gällande lokala bestämmelser gällande separat bortskaffande av batterier.
- Avfallshantera förpackningsmaterial på ett miljövänligt sätt.

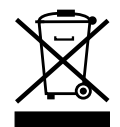

#### Hotline

Vid tekniska frågor, kontakta SimonsVoss servicehotline på +49 (0) 89 99 228 333 (samtal i det fasta nätet i Tyskland, samtalstaxa beroende på leverantör).

#### E-post

Vill du hellre skriva ett e-postmeddelande?

support-simonsvoss@allegion.com (System 3060, MobileKey)

#### FAQ

Information om och hjälp med SimonsVoss produkter finns på SimonsVoss webbplats under rubriken Vanliga frågor ([https://www.simons-voss.com/](https://faq.simons-voss.com/otrs/public.pl) [se/nerladdningar/support.html](https://faq.simons-voss.com/otrs/public.pl)).

#### Adress

SimonsVoss Technologies GmbH Feringastraße 4 85774 Unterföhring Tyskland

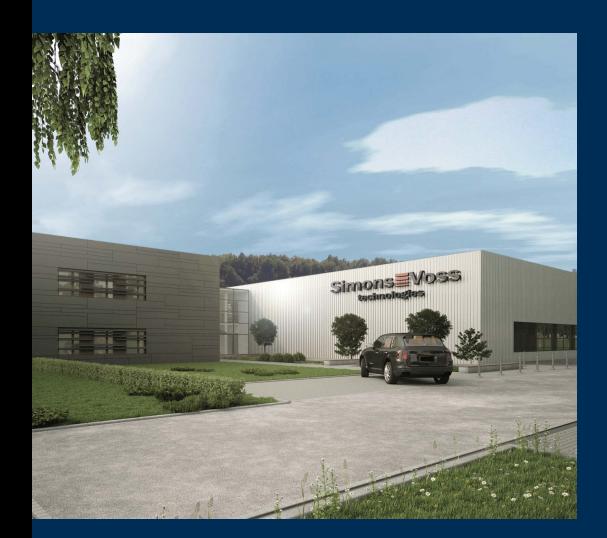

## Om SimonsVoss

SimonsVoss är teknikledande inom digitala låssystem.

Som pionjär för fjärrstyrd, kabellös låsteknik erbjuder vi systemlösningar med ett brett produktutbud för små och medelstora verksamheter, stora företag samt offentliga inrättningar.

SimonsVoss låssystem förenar intelligenta funktioner, hög kvalitet och prisbelönad design made i Germany. SimonsVoss är innovativ

systemleverantör med fokus på skalbara system, hög säkerhet, tillförlitliga komponenter, effektiv programvara och enkel användning.

Mod till innovation, hållbart tänkande och handlande samt uppskattning av våra medarbetare och samarbetspartner är nyckeln till vår framgång. Företaget med säte i Unterföhring nära München och produktion i Osterfeld (Sachsen-Anhalt) sysselsätter omkring 300 medarbetare i åtta länder.

SimonsVoss är ett företag inom ALLEGION-gruppen – ett globalt verksamt nätverk på området för säkerhet. Allegion representeras i omkring 130 över hela världen (www.allegion.com).

© 2020, SimonsVoss Technologies GmbH, Unterföhring

Med ensamrätt. Texter, bilder och grafiker är upphovsrättsskyddade.

Innehållet i detta dokument får varken kopieras, distribueras eller ändras. För mer information, besök SimonsVoss hemsida. Reservation för tekniska ändringar.

SimonsVoss och MobileKey är registrerade varumärken som tillhör SimonsVoss Technologies GmbH.

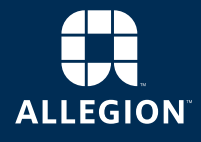

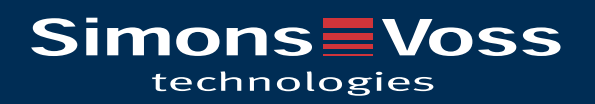